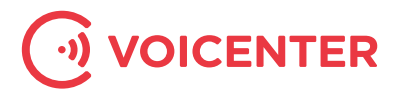

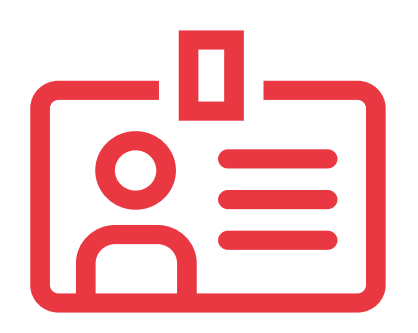

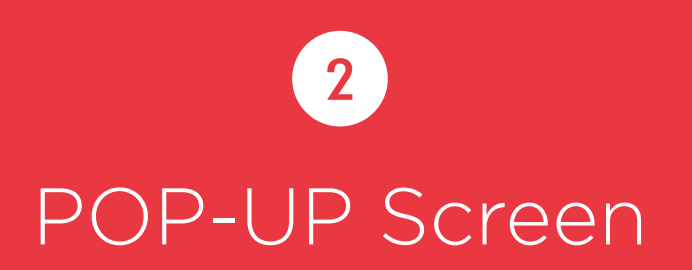

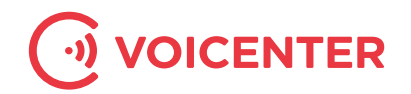

## 2. POP UP Screen

Voicenter Business cloud communication services proud to present its extension for Chrome give you a simple and powerfull Click to call tool that works immidiatly with your voicenter account allowing you to Right-click any number in the browser and select "Click2Call to #phone number#" in the dropdown menu.

The Click to call feature can be configured to call any of your Voicenter extensions, your Mobile, Home number – or any other destination you like – connection it to the selected number you wish to dial. Your system will send our Cloud the 2 "Legs" you want it to connect – and the cloud will call them both and connect them together.

In Addition, the extension lets you Pop up a screen with the caller's contact details right out of your business information software (CRM) – with a simple integration tools for the developers.

Warning explained: When installing the extension it says "This extension will have access to all browsing history and private data on all websites". This is the default warning for any extension that needs content script access to all websites. This access is needed for detecting phone numbers to call using a click and not typing it yourself. We are obligated to your privacy and are not collecting any personal data or browsing history from your browser.

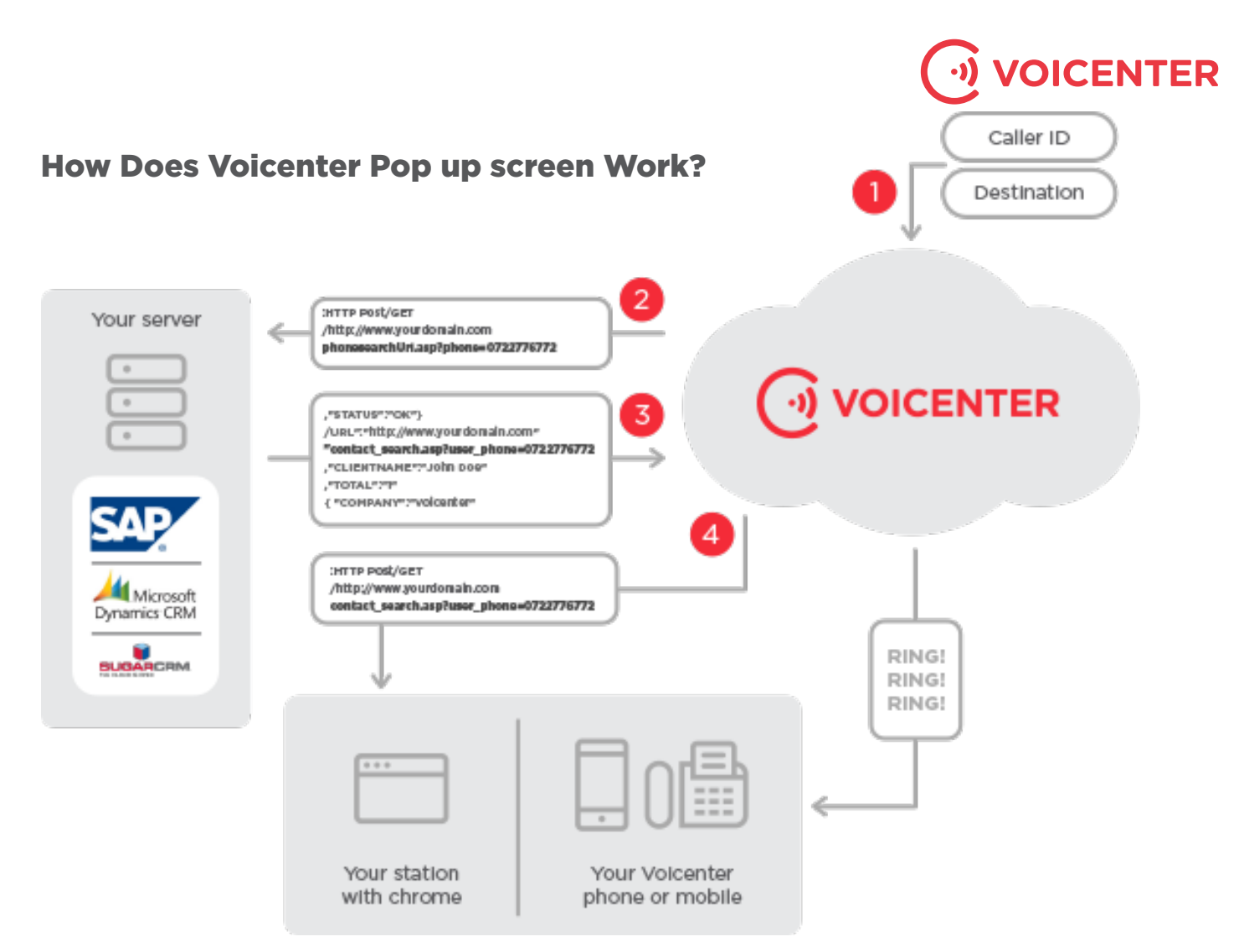

**•Step 1**: A caller is calling your phone number. Caller ID is gathered by Voicenter Cloud.

**•Step 2**: Voicenter Cloud sends the caller ID to your Server, which checks if the phone number belongs to one of your clients. For example: Http://www.yourdomain.com/phoneSearchUrl.asp?phone=0722776772 **•Step 3**: If a contact is found, a JSON is sent back to Voicenter Cloud with the following parameters:

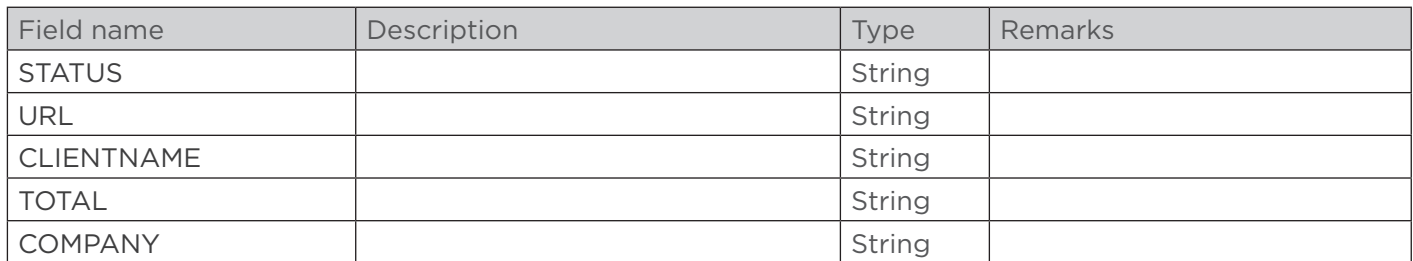

{ "STATUS":"OK", "URL":"http://www.yourdomain.com/contact\_search.asp?user\_phone=0722776772", "CLIENTNAME":"John Doe",  $"TOTAL"$ :  $"1"$ , "COMPANY":"Voicenter" } 1 2 3 4 5 6 7

- **•Step 4**: Voicenter sends to the user's Chrome browser all the details of the call. A bubble with a notification on the call should pop. Pressing the bubble will load a new web browser page with the provided link from Step 3.
- **•Step 5**: Voicenter cloud rings voicenter destination extension immediately.